# **Gebruikersgids** Digitale tv bij Scarlet

# Voor je eraan begint

**Mijn TV Box** V5 Compact (HD)

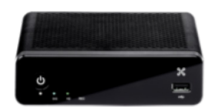

Bekijk onze demo's! door op de  $\begin{bmatrix} HELP \end{bmatrix}$ -toets van je afstandsbediening te drukken.

### Hoofdmenu

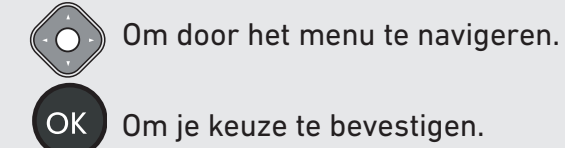

#### **Directe toegang**

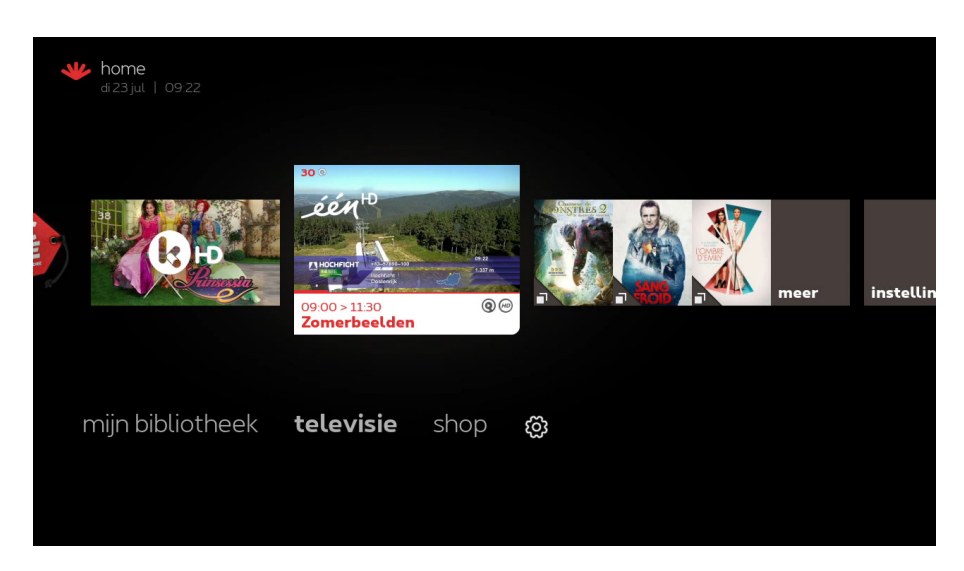

- **mijn bibliotheek:** je opnames, geprogrammeerde of gehuurde programma's.
- **televisie:** rechtstreeks kijken.
- **shop:** huren.
- $\{\bigcirc\}$ : instellingen van je TV Box en info over je account.

#### **2 niveaus in het hoofdmenu**

#### **Bovenste niveau (beelden)**

Roep via de beelden rechts en links op het scherm het gewenste aanbod op.

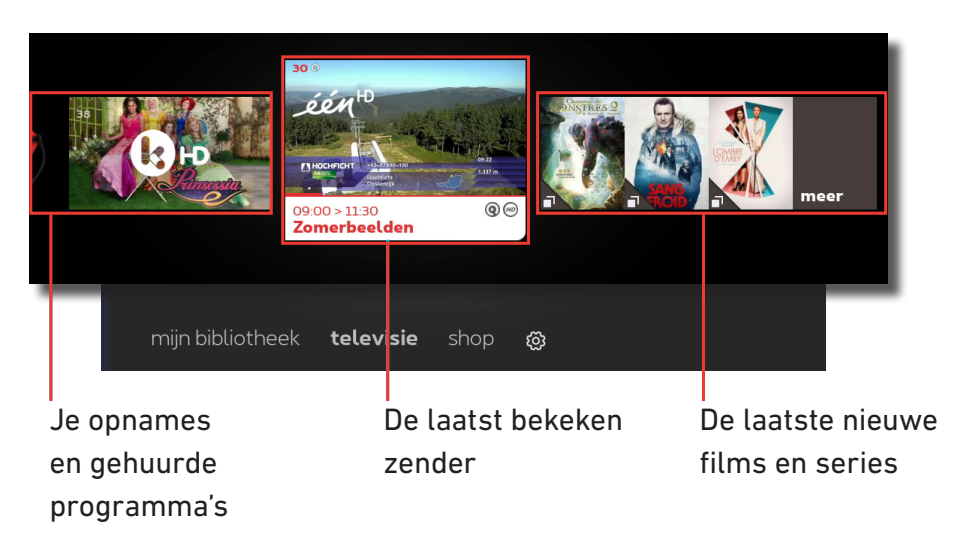

Gebruik de  $\left( \bullet \right)$  -toets om van het ene niveau naar het andere te gaan.

#### **Onderste niveau (tekst)**

Toegang tot de menu's en gedetailleerde rubrieken.

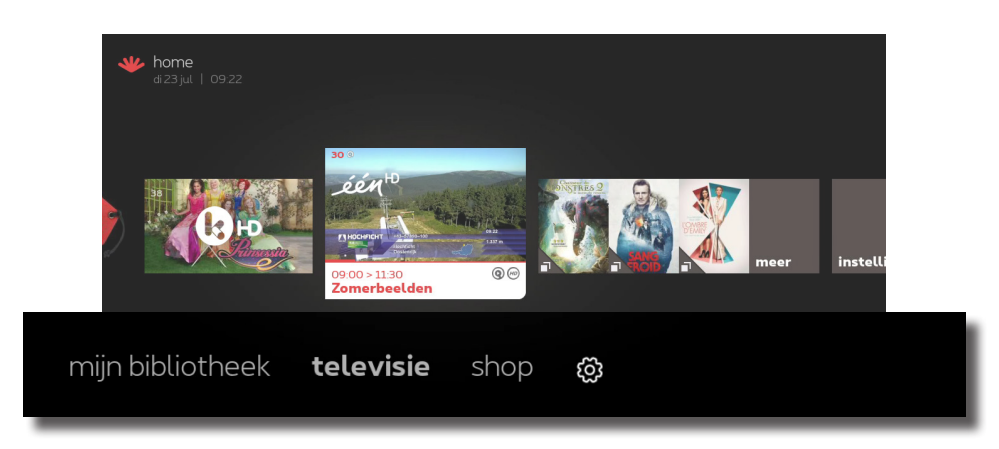

## Betekenis van de symbolen

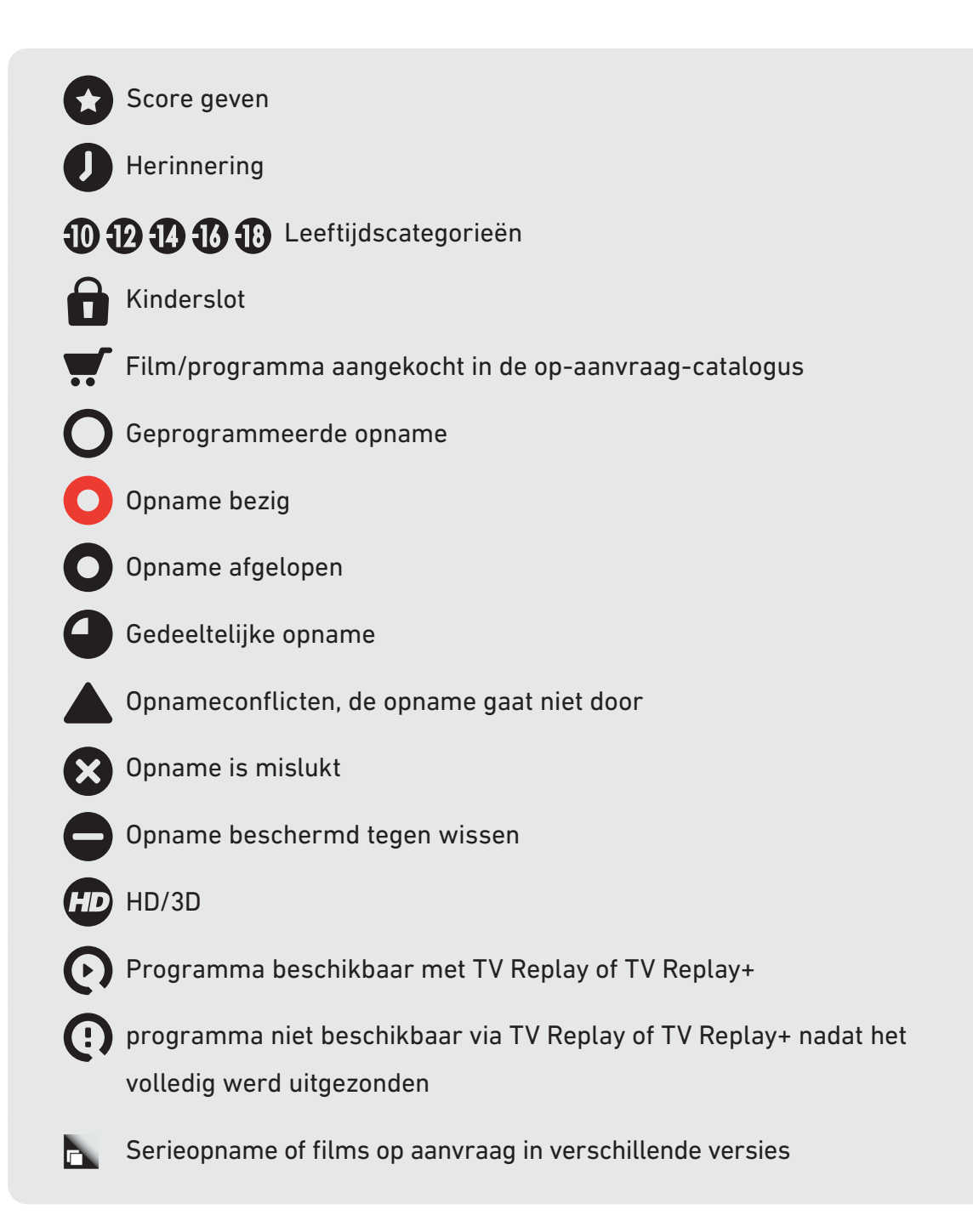

# Beschikbare tv-zenders

Bekijk de lijst met tv-zenders die in jouw regio live uitzenden op www.scarlet.be/nl/digitale-tv/

Wil je zelf de volgorde van je favoriete kanalen bepalen?

Druk op:

> > **zenders hernummeren**

## Ondertitels beheren

Versta je niet alles van een programma of ben je slechthorend? Dan bieden ondertitels een goede oplossing. Ze zijn beschikbaar voor sommige programma's op bepaalde zenders.

Je kan de ondertitels beheren:

#### **Voor alle zenders**

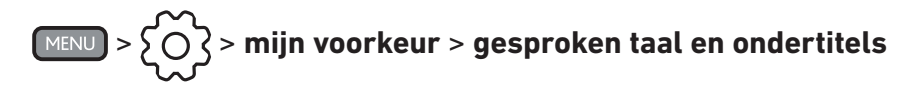

Kies de taal van de ondertitels en bevestig.

Je krijgt de ondertiteling zowel voor rechtstreekse uitzendingen als voor opnames en programma's in TV Replay (indien beschikbaar).

#### **Voor een welbepaalde zender**

Terwijl je een programma bekijkt, druk op:

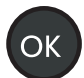

#### > **ondertitels** of **gesproken taal en ondertitels**

Als je geen enkele van deze mogelijkheiden ziet, is er geen ondertiteling beschikbaar voor dit programma op deze zender.

Als je de ondertiteling activeert op een bepaalde zender, dan krijgt die voorrang op de « ondertiteling voor alle zenders » (die je via  $\{\bigcirc\}$ gekozen hebt).

# Audiobeschrijving beheren

Met «Audiobeschrijving» vertelt een stem wat er op het scherm gebeurt naast de normale stemmen en geluiden van het programma. Dat is handig voor blinden of slechtzienden.

De programma's waarvoor «Audiobeschrijving» beschikbaar is, worden aangegeven met het (kort voor audio description).

#### **Je kan de ondertitels beheren:**

#### **Voor alle zenders**

> > **mijn voorkeur** > **gesproken taal en ondertitels**

Maak je keuze en bevestig.

Je krijgt de audiobeschrijving zowel voor rechtstreekse uitzendingen als voor opnames en programma's in TV Replay (indien beschikbaar).

#### **Voor een welbepaalde zender**

Terwijl je een programma bekijkt, druk op:

# > **gesproken taal en ondertitels** > **audio taal**

Als je geen enkele van deze mogelijkheiden ziet, is er geen audiobeschrijving beschikbaar voor dit programma op deze zender.

Als je de audiobeschrijving activeert op een bepaalde zender dan krijgt die voorrang op de « audiobeschrijving voor alle zenders » (die je via  $\{\bigcirc\}$ gekozen hebt).

### Een programma opnemen

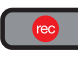

 Met een druk op deze toets kan je het programma opnemen dat je aan het bekijken bent.

#### **Een opname via de tv-gids programmeren**

Selecteer het gewenste programma in de tv-gids OK en volg de instructies op het scherm. Je kan je opnames beheren in:

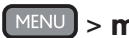

> **mijn bibliotheek** > **mijn planning**

#### **Begin en einde van een opname**

Opnames starten 5 minuten voor het begin en eindigen 30 minuten na het einde van het programma. Dit kan niet gewijzigd worden.

#### **Je opnames terugvinden**

> **mijn bibliotheek** > **mijn films, series en tv** > **opnames**

#### **Hoe lang worden mijn opnames bewaard?**

Alle opnames zijn 60 dagen beschikbaar. Je kan ze langer bewaren (50 uur gedurende maximum 3 jaar). Ga naar je lijst opnames, selecteer het gewenste programma en maak je keuze.

#### **De opname-instellingen wijzigen**

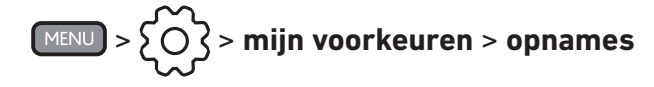

#### **Opnameconflicten oplossen**

Je kan een conflict oplossen tijdens het plannen van de opname of je kan het later oplossen via:

#### > **mijn bibliotheek** > **mijn planning** > **conflicten**

Als je het conflict niet oplost, wordt de eerst geprogrammeerde opname behouden.

### Een film, serie of tv-programma huren

Kies via de **shop** de film die je wenst te bekijken, druk op **OK** en volg de instructies op het scherm.

Om content aan te kopen, voer je je aankooppincode in. Standaard is die **1234** (tenzij je die al hebt gewijzigd).

Gebruik de verschillende filters om snel de films te vinden die je zoekt.

Je kan de taal van de shop wijzigen (in Frans of Nederlands) via:

 > > **mijn voorkeur** > **taal van de shop** MENU

Om een van de tv-bundels Entertainment, Kids of Voetbal te activeren:

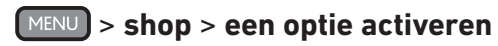

### Radio beluisteren

Druk op  $(\mathbb{R}^{ADIO})$  of vind de radiostations in de tv-gids.

## Pincodes

Er bestaan twee pincodes, eentje voor **aankopen** in de shop en eentje voor het **kinderslot**. Standaard zijn beide pincodes **1234**.

Om ze te wijzigen of te deactiveren:

> > **systeem** > **veiligheid/privacy** > **pincodes beheren**

Pincode vergeten? Bel dans gratis **02 275 27 27**.

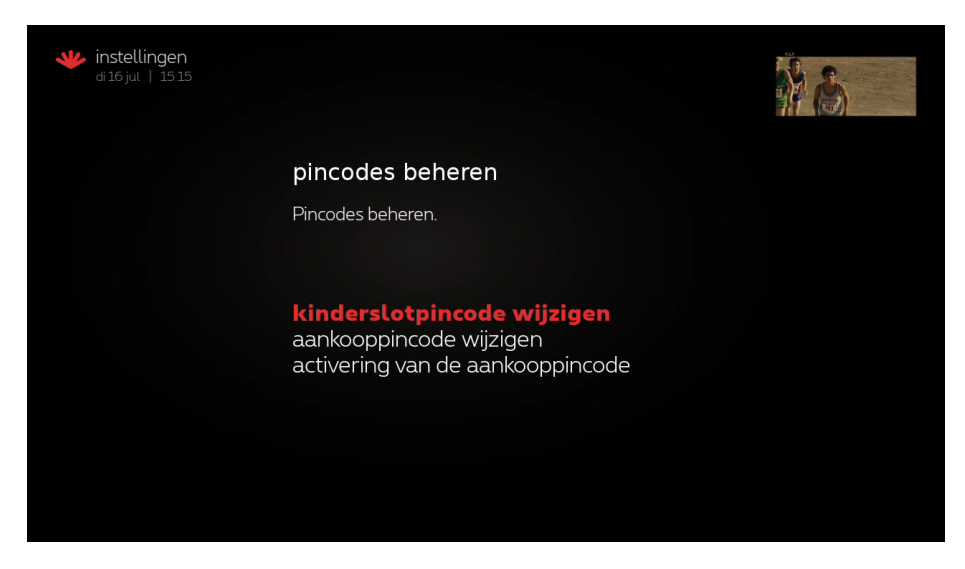

# Kinderslot

Om de toegang tot een deel van het aanbod te beperken werd een aantal

standaardinstellingen voorgeprogrammeerd. Je kan de instellingen op elk ogenblik activeren, deactiveren of aan je voorkeur aanpassen via:

> > **systeem** > **kinderslot**

Om wijzigingen te valideren en om toegang te krijgen tot het geblokkeerde aanbod moet je de kinderslotpincode invoeren. Deze is standaard **1234** (als je ze nog niet veranderd hebt).

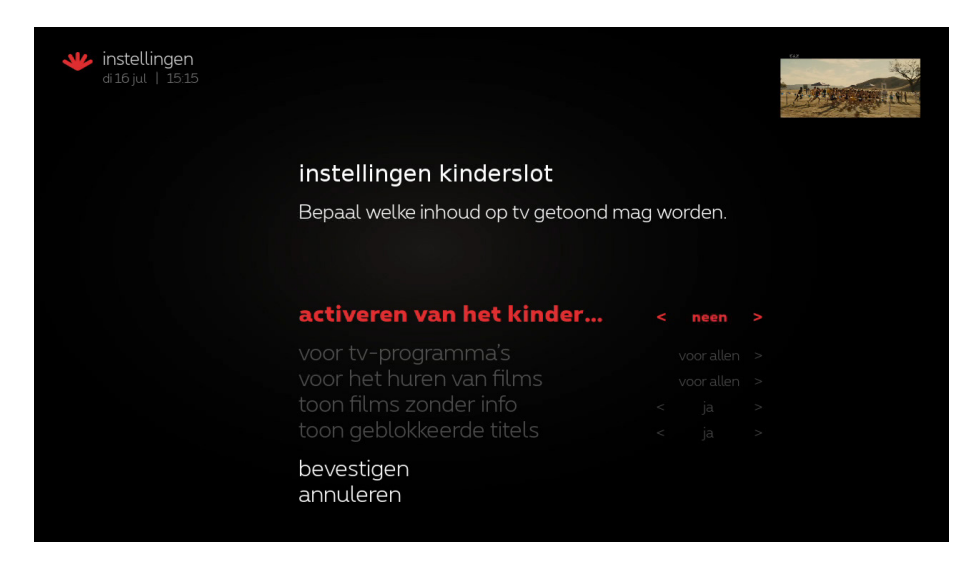